## $(1)$  $(1)$ **CISCO**

# **Cisco TelePresence Management Suite Extension for Microsoft Exchange Version 4.0.1**

Software Release Notes May 2014

## **Contents**

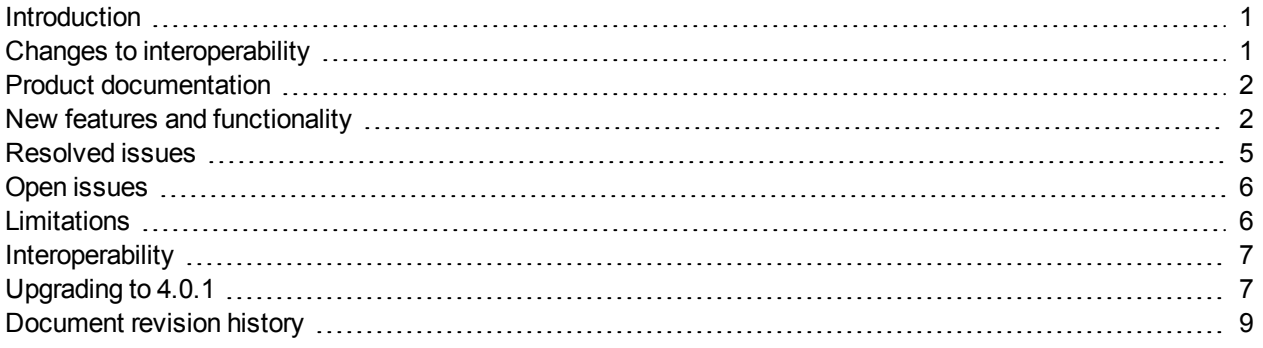

## <span id="page-0-0"></span>**Introduction**

Cisco TelePresence Management Suite Extension for Microsoft Exchange integrates Cisco TelePresence Management Suite with Office 365 (technical preview), and Microsoft Exchange 2013, 2010, and 2007, allowing organizers to book videoconference resources through their Outlook clients.

Cisco TMSXE 4.0.1 is a maintenance update for users of 4.0, and a major upgrade for users of earlier versions.

<span id="page-0-1"></span>The changes to the product are described in this document.

## **Changes to interoperability**

Ensure that you read the [Interoperability](#page-6-0) [p.7] section of this document, which contains important information about upcoming changes to Exchange version support and support for older versions of the product.

### <span id="page-1-0"></span>**Product documentation**

The following documents provide guidance on installation, initial configuration, and operation of the product:

- <sup>n</sup> *Cisco [TelePresence](http://www.cisco.com/en/US/products/ps11472/prod_installation_guides_list.html) Management Suite Extension for Microsoft Exchange Deployment Guide*
- <span id="page-1-1"></span><sup>n</sup> *Cisco [TelePresence](http://www.cisco.com/en/US/products/ps11472/products_user_guide_list.html) Management Suite Extension for Microsoft Exchange User Guide*

### **New features and functionality**

The following features and functionality have been added to Cisco TMSXE 4.

### **New in 4.0**

#### **Support for Microsoft Exchange 2013**

Cisco TMSXE can now be used with Exchange 2013.

Note that Exchange 2013 SP1 is not supported, and that undocumented changes in SP1 are also causing issues with Cisco TMSXE for Office 365, see [Limitations](#page-5-1) [p.6].

#### **Support for Office 365 in technical preview—extended field trial**

We have extended the Early Field Trial (EFT) program for Cisco TMSXE supporting Office 365 (Exchange Online).

- **Diam Until the EFT program completes, Cisco TMSXE is not supported for production use with Office 365.**
- When the EFT program completes, we will provide an update to documentation and/or software.

#### **Multiple Client Access Servers and autodiscovery**

Cisco TMSXE now supports having multiple Client Access Servers through the use of CAS autodiscovery.

When Client Access Server (CAS) autodiscovery is enabled, the Cisco TMSXE service user will connect to the Exchange CAS using an autodiscovery service configured on the domain.

Note that CAS autodiscovery is not supported for Exchange 2007-based deployments.

#### **Mailbox impersonation**

The Cisco TMSXE service user can now impersonate resource mailboxes when making calls, thus avoiding throttling in Office 365, which does not support throttling policies. For other Exchange versions, enabling this setting will eliminate the need for special throttling policies for the service user.

Note that impersonation is not supported for Exchange 2007-based deployments.

#### **Redundancy**

Cisco TMSXE can now be installed on multiple clustered servers. When enabled in the installer, the setup process guides the administrator through the setup of the first node and additional nodes. Cisco TMSXE clustering provides active/passive redundancy.

This clustering does not affect Cisco TMS Booking Service, which requires a load balancer for redundancy. For instructions on setting up redundancy for both Cisco TMSXE and Cisco TMS Booking Service, see the deployment guide.

Note that redundancy is not supported for Exchange 2007-based deployments and deployments where Cisco TMS and Cisco TMSXE are co-located on the same server.

#### **Batch import of endpoints and mailboxes**

The configuration tool now supports importing **.csv** files containing multiple Cisco TMS system IDs and mailbox names for endpoints, simplifying the setup process. A **.csv** file containing all endpoints/mailboxes that have been added to Cisco TMSXE can also be exported.

#### **Add and remove mailboxes while Cisco TMSXE is running**

You can now add and remove endpoints while the Cisco TMSXE Windows service and the Cisco TMS Booking Service are running. The changes will be applied automatically without restarting the service, after a minimum of 10 and a maximum of 30 minutes after saving the change.

#### **Improvements to startup performance and memory usage**

Improved performance in high load scenarios. Significantly reduced:

- The memory footprint of Cisco TMSXE.
- **n** Startup times for deployments with a large number of endpoints.

#### **Cisco TMSXE Meeting Analyzer**

The Cisco TMSXE setup now also installs Meeting Analyzer, which is a troubleshooting tool for identifying any discrepancies between bookings in Cisco TMS and Exchange and storing reports of the results. Meeting Analyzer also generates its own log.

For detail and instructions, see the deployment guide's **Troubleshooting** section.

#### **Automatic configuration adjustment for large deployments**

When 500 or more mailboxes are added to Cisco TMSXE, configuration changes are made automatically to optimize for larger deployments.

#### **Deployment Guide replaces Installation Guide and Administrator Guide**

All information for administrators on deploying and troubleshooting Cisco TMSXE is now gathered in *[Cisco](http://www.cisco.com/c/en/us/support/conferencing/telepresence-management-suite-extensions/products-installation-guides-list.html) [TelePresence](http://www.cisco.com/c/en/us/support/conferencing/telepresence-management-suite-extensions/products-installation-guides-list.html) Management Suite Extension for Microsoft Exchange Deployment Guide*, which replaces the guides for installation and administration.

#### **Updated hardware requirements and recommendations**

For Cisco TMS, Cisco TMSXE 4.0, and Cisco TMSPE 1.2, we provide new guidance on estimating the size of your deployment, and updated hardware requirements based on deployment size.

- <sup>n</sup> Memory requirements have been increased from earlier minimums to accommodate new functionality, including more extensive data caching that improves the overall application performance.
- **n** Specific hardware and virtualization recommendations are made available for large deployments.
- Identical information on deployment sizes and hardware requirements can be found in *Cisco TMS Installation and Upgrade Guide*, and the Cisco TMSXE and Cisco TMSPE deployment guides.

#### **Improvements to Cisco TMS booking behavior**

This release of Cisco TMSXE requires Cisco TMS 14.4, in which multiple improvements to booking behavior have been implemented, which benefit Cisco TMSXE and all other clients using Cisco TelePresence

Management Suite Extension Booking API.

Most of the improvements apply to recurrent meeting series. For an overview of the changes, see the **New in 14.4** section of *Cisco TMS [Release](http://www.cisco.com/c/en/us/support/conferencing/telepresence-management-suite-tms/products-release-notes-list.html) Notes (14.4)*, particularly the subsections **Conference recurrence improvements** and **Changes to Cisco TMSBA (Booking API)**.

#### **Support for adding organizer to blank subjects**

A new setting **Never Display Organizer in Subject** has been added to the configuration tool's **Advanced Settings** tab.

When resource mailboxes are set to both **Delete Subject** and **Add Organizer to Subject**, enabling this setting keeps the subject for the meeting entirely blank.

Disabling the setting will inject the organizer's name in the subject after the subject has been removed.

#### **Built-in performance monitoring**

Administrators can now choose to enable performance monitoring during installation, which allows the use of the Windows Performance Monitor tool to track Cisco TMSXE performance.

#### **Logging improvements**

A filtered log containing only information about declined and downgraded bookings is now available.

For detail, see **Troubleshooting > Logs** in the Deployment Guide.

#### **Up-to-date system and mailbox information**

The display names of systems are now periodically refreshed by Cisco TMS Booking Service, making the information available to Productivity Tools more up to date.

#### **Support for changing the service user**

Changing the service user used to connect Cisco TMSXE with Exchange is now supported.

Previously, making such a change would break the link between meetings in Cisco TMS and Exchange.

#### **Display invalid certificate**

When invalid certificates are disallowed and the server presents an invalid certificate to the Cisco TMSXE configuration tool, the administrator now has the option to click to view and inspect the certificate.

#### **Other changes**

- Added a warning about potential declines and downgrades of existing meetings before first-time synchronization with a newly added mailbox.
- The configuration tool Systems tab now supports the use of shift<sup>+</sup>arrow to select multiple systems.
- Windows Server 2012 is now supported.
- If the connection to Exchange Web Services (EWS) fails, the administrator gets prompted to look at the EWS log.
- <sup>n</sup> The *No Connect* option, which requires all participants to manually call into the meeting, is now available in the Cisco TelePresence form.
- **TMSXEConfig-log-file.txt** now logs the Cisco TMSXE version on logger initialization.
- **n** Improved handling of system replacement / reassociating a mailbox with a different system.
- **n** Improved error messages.
- <span id="page-4-0"></span><sup>n</sup> Allowed root folder as storage location for data and configuration files.

### **Resolved issues**

The following issues found in previous versions were resolved in Cisco TMSXE version 4.

### **Resolved in 4.0.1**

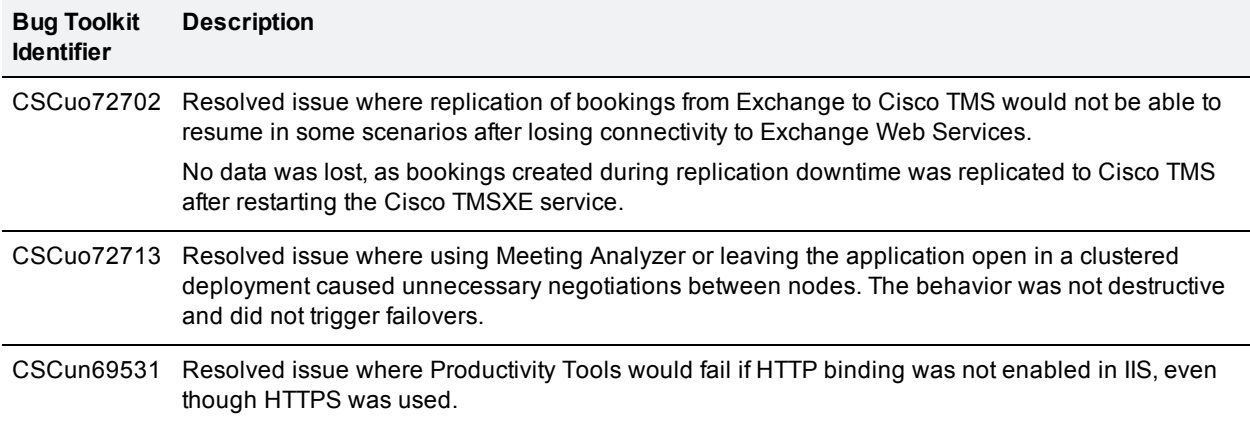

### **Resolved in 4.0**

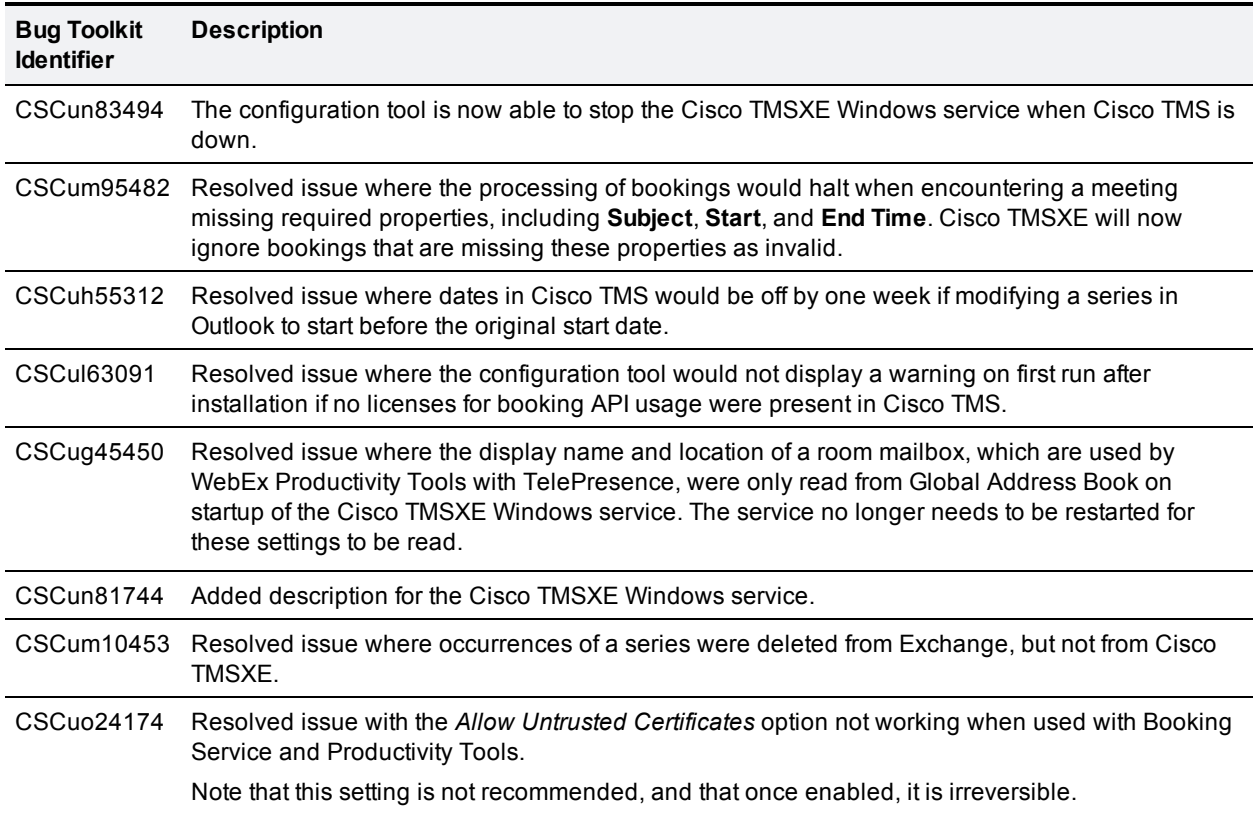

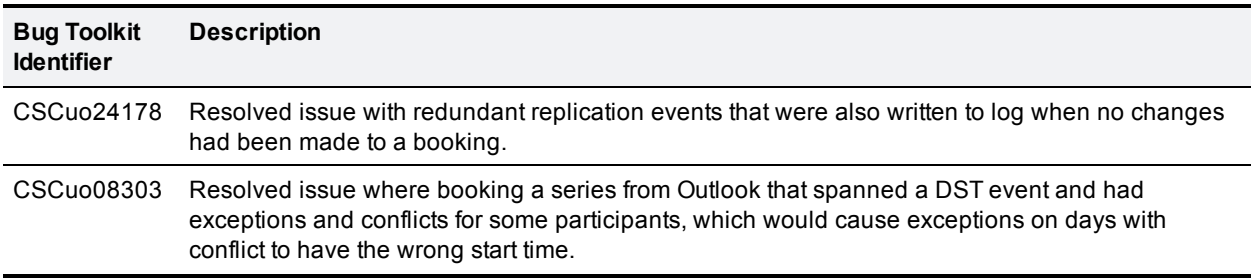

## <span id="page-5-0"></span>**Open issues**

The following issues apply to this version of Cisco TelePresence Management Suite Extension for Microsoft Exchange:

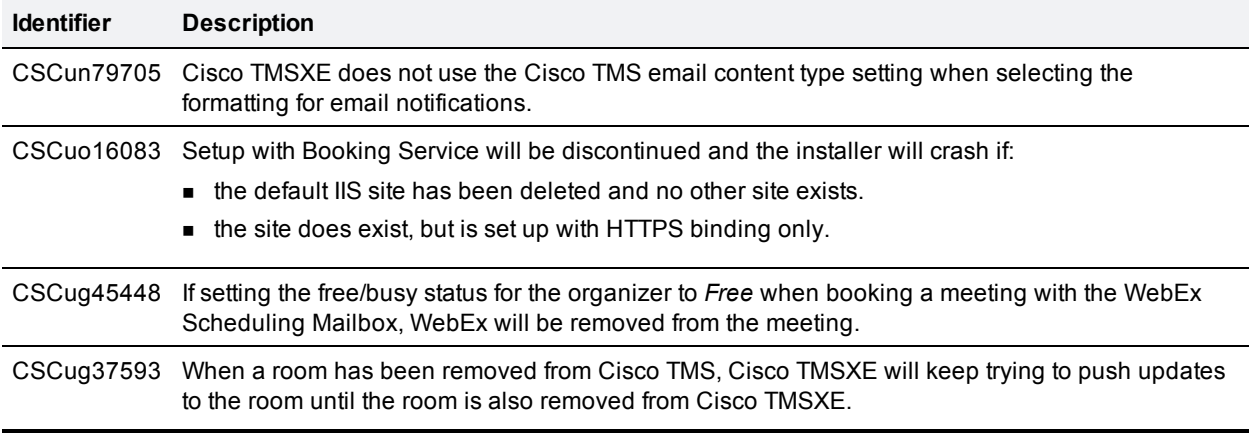

## <span id="page-5-1"></span>**Limitations**

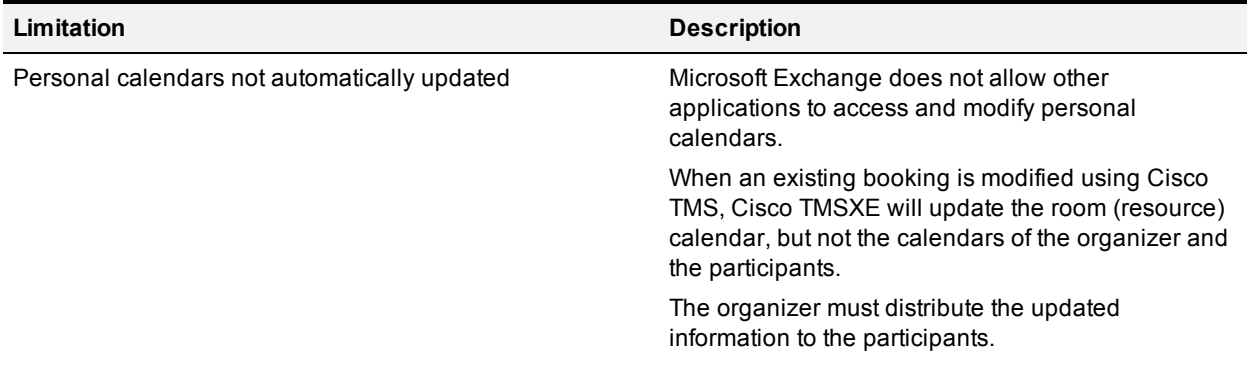

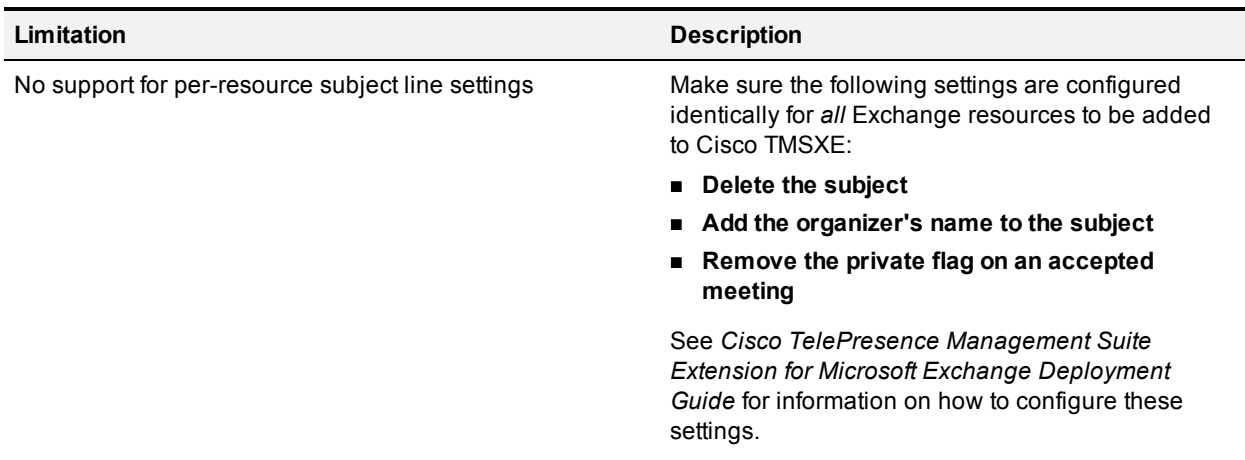

### <span id="page-6-0"></span>**Interoperability**

Support for Cisco TMSXE 2.x ends as of the release of Cisco TMSXE 4.0. All support for Microsoft Exchange 2003 is thereby discontinued.

Customers currently running Cisco TMSXE 2.x must migrate to Microsoft Exchange 2010 and Cisco TMSXE 3.0.2, which includes the necessary tools for migrating Cisco TMSXE. They can then upgrade to the latest version.

### **Upcoming changes to version support**

<span id="page-6-1"></span>Support for Microsoft Exchange 2007 will be discontinued in a future release.

## **Upgrading to 4.0.1**

For complete upgrade instructions, please see *Cisco TelePresence Management Suite Extension for Microsoft Exchange Deployment Guide (4.0.1)*.

### **Prerequisites and software dependencies**

In order to perform an in-place upgrade, the installed version of Cisco TMSXE must be 3.0 or later. If an earlier version is installed, the administrator must perform a full installation with data migration.

See *Cisco [TelePresence](http://www.cisco.com/en/US/products/ps11472/prod_installation_guides_list.html) Management Suite Extension for Microsoft Exchange Installation Guide (3.0)* for migration instructions.

### **Upgrade instructions**

#### **Upgrading from versions earlier than 3.1**

■ After upgrading Cisco TMSXE from a 3.0.x version, a re-replication of all bookings in Cisco TMS will be performed on startup to clean up discrepancies between Cisco TMS and Exchange resource mailboxes. Depending on the size of your Cisco TMS database and the number of bookings, this process may take a very long time to complete, and we therefore strongly recommend performing the upgrade off hours.

■ Migration from Cisco TMSXE 2.x is no longer supported.

Customers currently running Cisco TMSXE 2.x must migrate to Microsoft Exchange 2010 and Cisco TMSXE 3.0.2, which includes the necessary tools for migrating Cisco TMSXE. They can then upgrade to the latest version.

#### **Before you start**

We strongly recommend using Cisco TMSXE Deployment Guide to get the complete overview of prerequisites and best practices for installations and upgrades.

Make sure you are logged in as a local administrator on the server.

#### **Running the installer**

- 1. Stop the Cisco TMSXE Windows service, on both nodes if upgrading a clustered deployment.
- 2. Check Windows Update and install any critical updates to the .NET framework on the server or servers where Cisco TMSXE will be installed. Make sure the .NET version is 4.0 or later. Reboot the server after installing if prompted.
- 3. Place the installation files on the server.
- 4. Run the Cisco TMSXE installer and accept the End-User License Agreement (EULA) to start the installation process.
- 5. The installer will detect that you have a previous installation of Cisco TMSXE. Click **Upgrade** to continue.
- 6. Click **Next** to start the setup.
- 7. Accept the terms in the license agreement and click **Next**.
- 8. Select which components to include with your installation:
	- Cisco TMS Booking Service is required if planning to use WebEx Productivity Tools with TelePresence.

If enabling this, you will be prompted to modify or confirm the name of the IIS application pool to which you want Booking Service installed. .

- Cisco TMSXE Clustering is required if you want to set up Cisco TMSXE with redundancy. See the deployment guide for further instructions on upgrading to a clustered deployment.
- Performance Monitors can be enabled to allow monitoring Cisco TMSXE performance using standard Windows tools.
- 9. Follow all remaining instructions provided by the installer.
- 10. When the upgrade is completed, click **Finish**. The configuration tool launches.

#### **Configuring Cisco TMSXE**

- 1. Click through the configuration wizard, modifying settings and adding systems if needed. All settings from the previous version are kept and will be re-validated as you click **Next**.
- 2. At the Exchange Web Services step, you may choose to configure new settings, such as:
	- Autodiscover CAS. Note that enabling this disables the Server Address field and relies on Autodiscovery being enabled in your Exchange environment.
	- Resource mailbox impersonation, which eliminates the need for full mailbox access but is not supported for Exchange 2007.
	- WebEx Scheduling Mailbox.

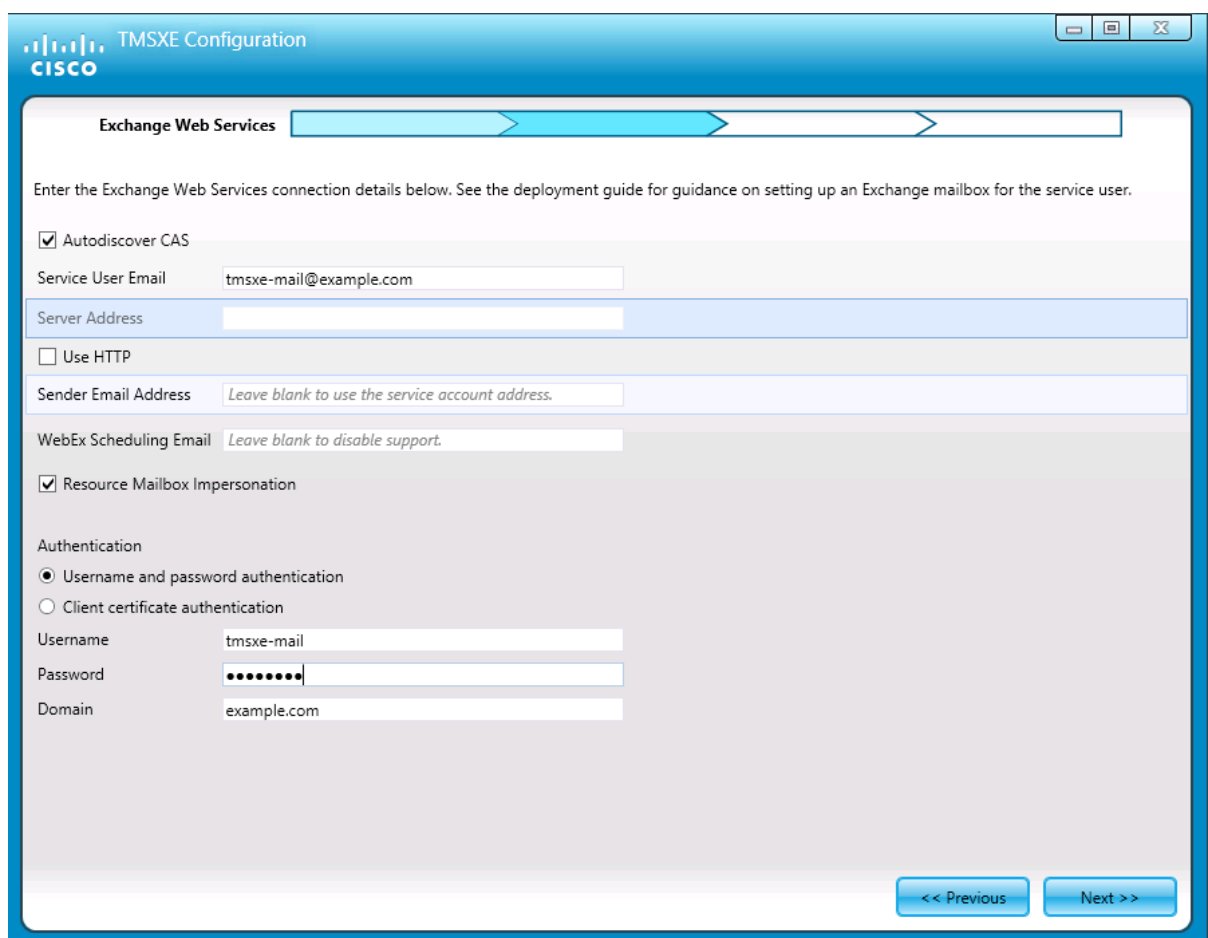

- 3. Click **Finish** when all settings have been validated.
	- A prompt will ask you whether you want to start the Cisco TMSXE service.
	- If upgrading a clustered deployment, decline, and repeat the above procedure for the second node before starting the service on both nodes.
	- If you decline, you must manually start the service when you are ready.

## <span id="page-8-0"></span>**Document revision history**

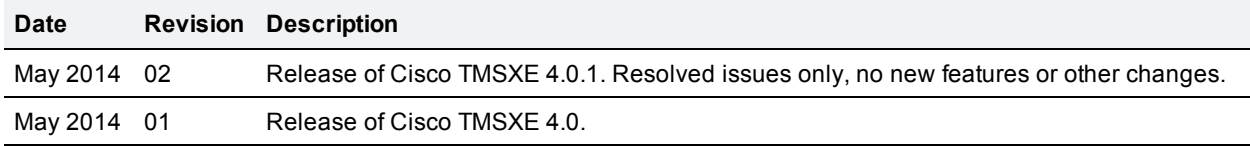

THE SPECIFICATIONS AND INFORMATION REGARDING THE PRODUCTS IN THIS MANUAL ARE SUBJECT TO CHANGE WITHOUT NOTICE. ALL STATEMENTS, INFORMATION, AND RECOMMENDATIONS IN THIS MANUAL ARE BELIEVED TO BE ACCURATE BUT ARE PRESENTED WITHOUT WARRANTY OF ANY KIND, EXPRESS OR IMPLIED. USERS MUST TAKE FULL RESPONSIBILITY FOR THEIR APPLICATION OF ANY PRODUCTS.

THE SOFTWARE LICENSE AND LIMITED WARRANTY FOR THE ACCOMPANYING PRODUCT ARE SET FORTH IN THE INFORMATION PACKET THAT SHIPPED WITH THE PRODUCT AND ARE INCORPORATED HEREIN BY THIS REFERENCE. IF YOU ARE UNABLE TO LOCATE THE SOFTWARE LICENSE OR LIMITED WARRANTY, CONTACT YOUR CISCO REPRESENTATIVE FOR A COPY.

The Cisco implementation of TCP header compression is an adaptation of a program developed by the University of California, Berkeley (UCB) as part of UCB's public domain version of the UNIX operating system. All rights reserved. Copyright © 1981, Regents of the University of California.

NOTWITHSTANDING ANY OTHER WARRANTY HEREIN, ALL DOCUMENT FILES AND SOFTWARE OF THESE SUPPLIERS ARE PROVIDED "AS IS" WITH ALL FAULTS. CISCO AND THE ABOVE-NAMED SUPPLIERS DISCLAIM ALL WARRANTIES, EXPRESSED OR IMPLIED, INCLUDING, WITHOUT LIMITATION, THOSE OF MERCHANTABILITY, FITNESS FOR A PARTICULAR PURPOSE AND NONINFRINGEMENT OR ARISING FROM A COURSE OF DEALING, USAGE, OR TRADE PRACTICE.

IN NO EVENT SHALL CISCO OR ITS SUPPLIERS BE LIABLE FOR ANY INDIRECT, SPECIAL, CONSEQUENTIAL, OR INCIDENTAL DAMAGES, INCLUDING, WITHOUT LIMITATION, LOST PROFITS OR LOSS OR DAMAGE TO DATA ARISING OUT OF THE USE OR INABILITY TO USE THIS MANUAL, EVEN IF CISCO OR ITS SUPPLIERS HAVE BEEN ADVISED OF THE POSSIBILITY OF SUCH DAMAGES.

Cisco and the Cisco Logo are trademarks of Cisco Systems, Inc. and/or its affiliates in the U.S. and other countries. A listing of Cisco's trademarks can be found at www.cisco.com/go/trademarks. Third party trademarks mentioned are the property of their respective owners. The use of the word partner does not imply a partnership relationship between Cisco and any other company. (1005R)

Any Internet Protocol (IP) addresses and phone numbers used in this document are not intended to be actual addresses and phone numbers. Any examples, command display output, network topology diagrams, and other figures included in the document are shown for illustrative purposes only. Any use of actual IP addresses or phone numbers in illustrative content is unintentional and coincidental.

© 2014 Cisco Systems, Inc. All rights reserved.